### **花蓮縣公共圖書館計次型電子書-閱讀操作簡易指南**

#### **步驟 1:選擇借書類別 掃描 QRcode**

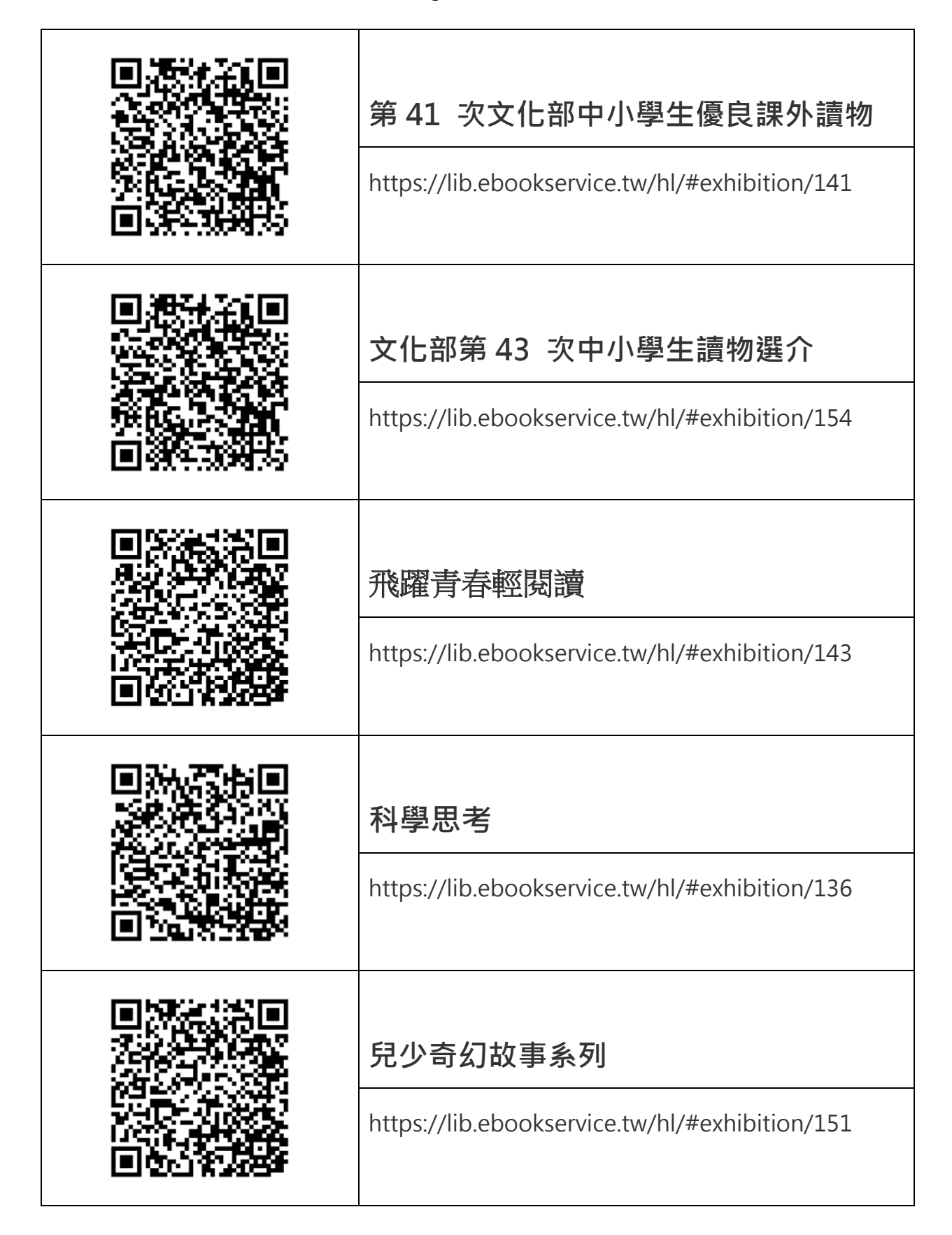

# **步驟 2 :點選想借的書**

**Service Contract Contract Contract** 

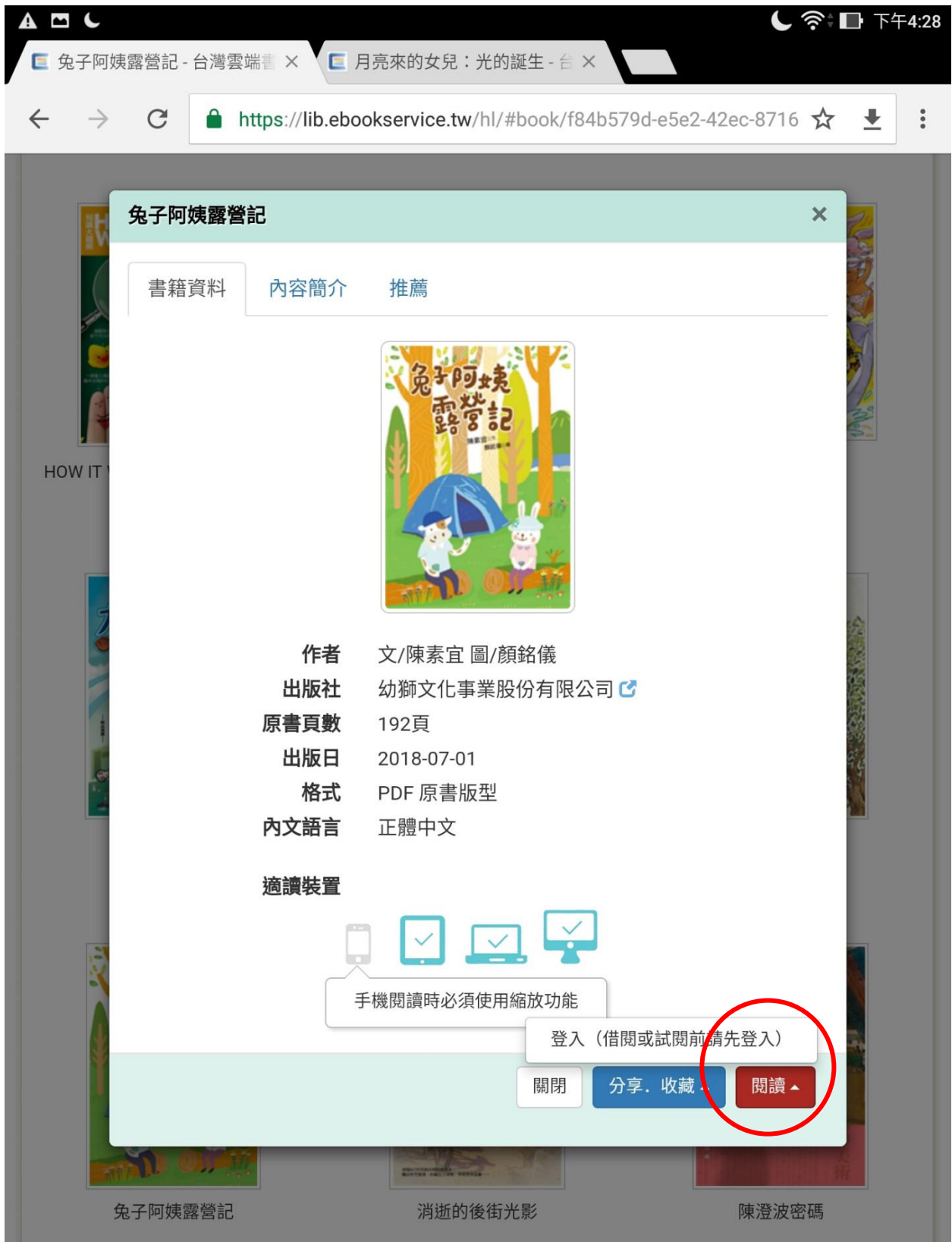

## **步驟 3:登入讀者帳號**

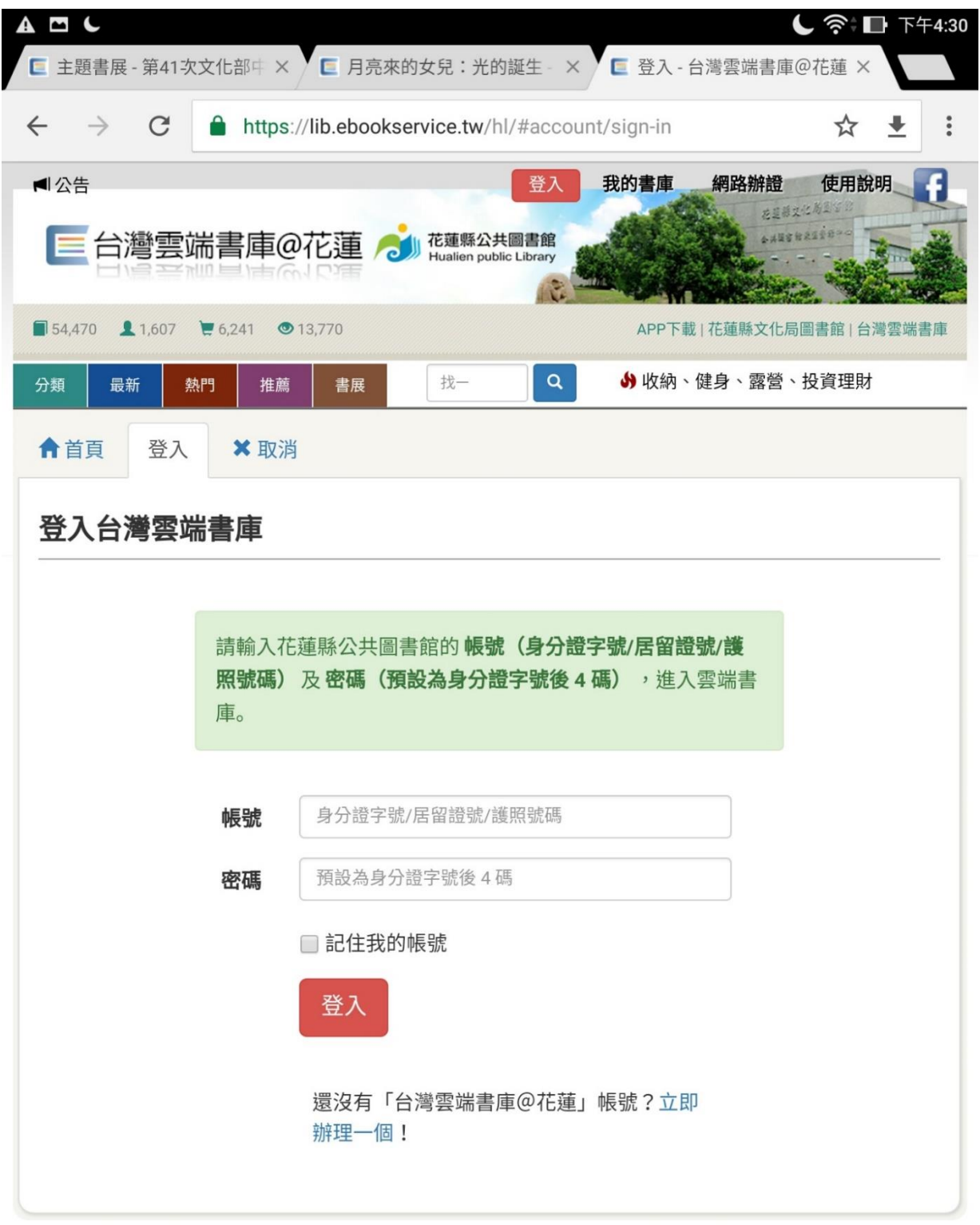

### **步驟 4:開始閱讀電子書**

**註:**QRcode 只是方便連結至適合青少年與兒童閱讀的線上書展,如果學 生熟練借書後,可引導學生自行選書找書。

### **FAQ 常見問題集**

- **Q:為何我使用身分證字號無法登入呢?**
- A·台灣雲端書庫服務的公共圖書館,該平台的登入帳號密碼則依循該圖書 館的規定(請詳閱登入區塊之說明文字); 若還是無法登入, 請撥打花蓮 縣文化局圖書館服務電話(03-8227121 分機 156、164)洽詢。

#### **Q:點數是什麼?**

**A:**台灣雲端書庫和公共圖書館合作,開放給讀者免費使用,每點可借閱一 本電子書或電子雜誌。您只要申請圖書館的借書證,就可以登入該館的 雲端書庫。(如:已申辦花蓮縣公共圖書館借閱證者,則可登入「台灣雲 端書庫@花蓮」)

#### **Q:請問如何還書?**

- A:台灣雲端書庫書籍可借閱 14 天,借期屆滿,系統將自動歸還。
- Q:以前借的書還沒看完,或者書到期後想再次閱讀時,怎麼辦?
- A:登入會員後,請前往「我的借閱」查看:如書籍尚在借閱時間內,在 「我的借閱」,點選書籍封面即可開啟閱讀。若已逾閱讀期限,該書籍會 在「借閱記錄」, 如想再看, 請點選「我要借閱」, 即可再次借閱該書並 搭配點數使用。
- Q:借閱書籍無法一口氣全部看完,怎麼辦?
- A:系統會自動記憶使用者之閱讀進度,下次閱讀時可接續閱讀。
- **Q:為什麼有聲書播放到一半沒聲音?**
- A:請先確認該頁面是否沒有文字,若是,請翻至下一頁,系統將會繼續朗 讀。 如果該頁面有文字卻未朗讀,請確認下方的播放鍵是否按到暫停或 停止符號。